# **DATALOGGER DE TEMPERATURA E UMIDADE COM CONEXÃO USB** IF420

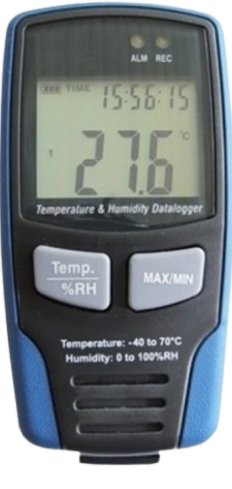

#### 1. DESCRIÇÃO

O registrador de dados (datalogger) modelo KR420 possui memória para até 16350 registros completos de temperatura e umidade relativa do ar (32700 dados) em intervalos que podem ser configurados pelo usuário (desde 1 segundo até 24 horas) via software. Com um amplo visor LCD, permite a visualização da temperatura e umidade (seleção via tecla), além de mostrar a data e o horário correntes, o nível de carga da bateria e os valores máximos e mínimos registrados. Também permite a configuração de alarmes de alta e baixa e a sinalização dos mesmos via LED. Para garantir a segurança e integridade dos dados coletados e evitar que pessoas não autorizadas acessem e/ou apaguem os mesmos, o KR420 é fornecido com uma capa protetora e cadeado com senha. Ele dispensa o uso de interface para descarregar os dados coletados no computador pois possui conexão USB direta (cabo USB e software inclusos). É resistente à água e possui acabamento superficial emborrachado.

# 2. ESPECIFICAÇÕES TÉCNICAS

#### TEMPERATURA:

**Faixa de medição:** -40 a 70°C **Resolução:** 0.1°C **Exatidão:** ±1°C (-10 a 40°C) ±1.5°C (restante da faixa)

#### UMIDADE:

como Excel.

**Faixa de medição:** 0 a 100%UR **Resolução:** 0.1%UR **Exatidão:** ±3%UR (20 a 80%UR) ±4%UR (restante da faixa)

5. UTILIZAÇÃO DO PROGRAMA

**PROGRAMA PARA ANÁLISE DE DADOS**

O programa "HT Datalogger" coleta dados do KR420. A coleta desses dados é realizada quando o datalogger encontra-se conectado ao computador ou notebook. Após o carregamento destes dados, estes poderão ser visualizá-los em uma tabela ou em um gráfico, além de poder manipulá-los em programas

1) Coloque o CD na unidade de CD-ROM do seu computador. A instalação deverá começar automaticamente. Siga as instruções na tela para prosseguir com a instalação. 2) Depois de instalar o programa, permaneça com o CD na unidade de disco e conecte o datalogger KR420 no computador com o cabo USB. O Windows poderá abrir uma janela pedindo a instalação do driver. Selecione a opção de instalação manual e indique o caminho da unidade de disco na qual o CD se encontra. O Windows irá instalar o driver automaticamente.

**INSTALAÇÃO DO PROGRAMA**

**Memória interna:** 32700 dados (16350 registros de temperatura e umidade) **Intervalo entre registros:** Configurável via software (de 1 segundo a 24 horas) **Temperatura de operação:** -40 a 70°C

**Umidade de operação:** 0 a 100%UR (sem condensação) **Alimentação:** 3.6V (bateria de lítio 1/2 AA) **Dimensões (LxAxP):** 50x94x32 mm **Peso:** 90g

### **RECURSOS ADICIONAIS:**

- Seleção °C / °F
- Registro de máximas e mínimas
- Alarmes de alta e baixa configuráveis
- Sinalização de alarme via LED
- Amplo visor LCD com dupla indicação
- Indicação de temperatura, umidade, máximas, mínimas, hora e data
- Atualiza as medições no visor a cada 5 segundos (funciona como termohigrômetro)
- Indicação do nível de carga da bateria
- Conexão direta com o computador via porta USB
- Software compatível com Windows XP, 7 e 8

#### 3. ACESSÓRIOS

### **Itens que acompanham o KR420:**

- 1 capa protetora - 1 cadeado com senha - 1 bateria de lítio 1/2 AA
	-
- 1 CD com software - 1 cabo USB
	-

#### **MENU PRINCIPAL**

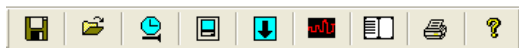

- 日 **Save** : Salvar os dados
- É **Open** : Abrir arquivos de dados salvos
- $\bullet$ **Corrigir o relógio do datalogger**
- $\Box$ **Programar o datalogger**
- $\overline{\mathbf{u}}$ **Descarregar os registros**
- **Show Graph** : Mostra um gráfico dos registros
- **ID Show List** : Mostra a tabela dos registros
- e **Print** : Imprime o gráfico ou a tabela de registros
- $\mathbf{P}$ **Documentos de ajuda**

# **AJUSTE DO RELÓGIO**

No caso do relógio do datalogger estar desajustado,

clique no botão  $\bigcirc$  para abrir a janela de correção. Digite a data e hora corretas e clique em "OK". O relógio do datalogger será atualizado.

# 4. IDENTIFICAÇÃO DAS PARTES

#### **VISTA FRONTAL**

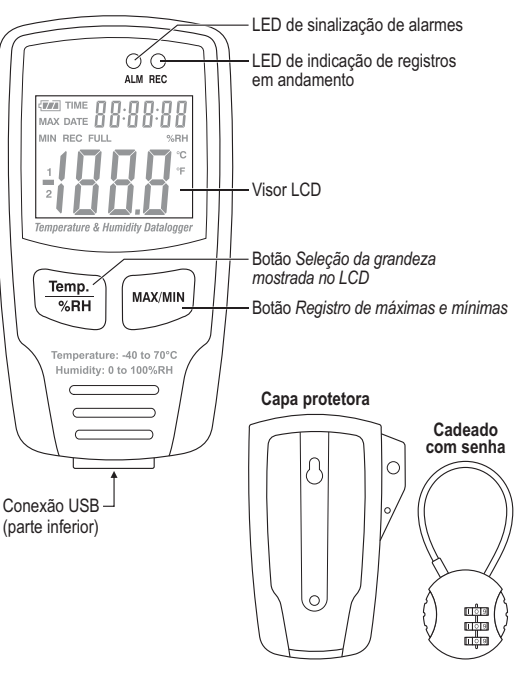

# **Instru***Fiber*

**INSTRUMENTAÇÃO E FIBRA ÓPTICA** 

# 4. INDICAÇÕES NO VISOR LCD

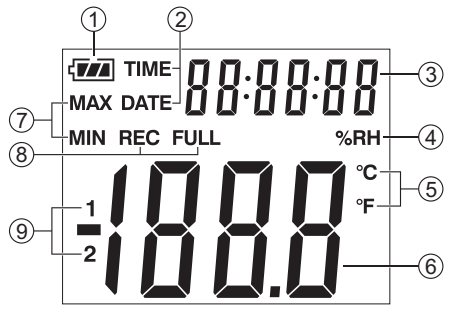

- 1. Indicação do nível da bateria
- **DATE:** Data atual
- 
- 
- 
- 
- (temperatura e umidade)
- 8. **REC:** Indicação de registros em andamento **FULL:** Indicação de memória cheia
- 9. **1:** Medição da temperatura em °C ou °F **2:** Medição da umidade ambiente em %UR
- 
- 
- 2. **TIME:** Hora atual
- 3. Indicação da hora ou data atual
- 4. Unidade de medição de umidade
- 5. Unidade de medição de temperatura
- 6. Valor medido da temperatura ou umidade
- 7. Valor de máximas e mínimas registradas

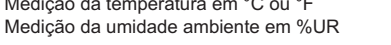

KR420-01-0115

- 2 parafusos para fixação da cada protetora

> **Connected** Correct Date

Correct Timeniec

 $\boxed{2007} \div \boxed{Year} \boxed{11} \div \boxed{Month} \boxed{24} \div \boxed{Day}$ 

[1국 : 10국 : 0국  $OK$ 

Cancel

- 
- **PROGRAMAÇÃO DO DATALOGGER**

Clique no botão  $\boxed{a}$  na barra de menus. Será aberta a janela de programação.

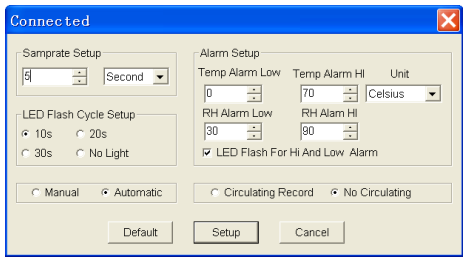

Descrições de cada campo a ser preenchido nesta janela estão listadas abaixo:

• *Samprate Setup:* Selecione o intervalo entre cada registro que o datalogger fará. Você pode definir intervalos em segundos (second), minutos (minute) e horas (hour), sendo 24 horas o maior intervalo disponível.

• *LED Flash Cycle Setup:* Selecione qual o intervalo de tempo para que o LED acenda. Selecione "No Light" para que nenhuma luz seja acesa, economizando bateria.

• *Manual e Automatic:* Selecione "Manual" para iniciar os registros após pressionar um botão ou "Automatic" para iniciar logo depois de confirmada a programação.

• *Alarm Setup:* Configure o alarme digitando os valores máximos (HI) e mínimos (LOW) permitidos para temperatura (Temp) e umidade (RH). Selecione em "UNIT" a unidade de temperatura entre Celsius e Fahrenheit. Marque a opção "LED Flash For Hi And Low Alarm" para que seja emitido um sinal de LED, a cada minuto, caso estes valores sejam atingidos, ou desmarque para economizar bateria.

• *Circulating Record e No Circulating:* Selecione "Circulating Record" para que o datalogger continue a registrar, por cima dos primeiros dados, quando o limite de registros for atingido. Selecione "No circulating" para que o datalogger encerre os registros ao atingir o limite de dados salvos.

• Clique em SETUP para finalizar a programação do datalogger.

• Clique em DEFAULT para restaurar as configurações de fábrica.

• Clique em CANCEL para cancelar as operações.

#### *NOTAS:*

View  $\overline{\mathbf{v}}$  Temp □ Temp Alarm Hi T Temp Alarm Low

 $\nabla$  RH E RH Alarm Hi

E RH Alarm Low □ Mark Points  $\nabla$  X Axis  $\overline{M}$  Y Axis

Time

15/10/07 15:25:19

15/10/07 15:25:14

15/10/07 15:25:15

15/10/07 15:25:16

15/10/07 15:25:17

15/10/07 15:25:18

15/10/07 15:25:19

15/10/07 15:25:20

15/10/07 15:25:21

15/10/07 15:25:22

No.

- *• Todos os dados não armazenados serão permanentemente apagados ao realizar uma nova programação. Para evitar a perda de dados, certifique-se de descarregar todos os registros e salvá-los antes de realizar uma nova programação.*
- *• Antes de iniciar a coleta de dados, certifique-se de que a carga da bateria é suficiente, caso contrário, o registro dos dados pode ser interrompido.*

Pressione o botão View (View) para selecionar quais

Pressione o botão **D** para visualizar os dados em uma tabela, exibindo dados específicos com data e hora.

itens devem ser exibidos no gráfico.

 $\sqrt{8}$ 

Cancel

**535** 

53.3

 $52.9$ 

 $52.6$ 

 $52.4$ 

 $522$ 

52.1

 $52n$ 

 $51<sub>5</sub>$ 

51.8

**VISUALIZAÇÃO EM TABELA**

Na ordem: - Temperatura

- Alarme de temperatura alta - Alarme de temperatura baixa

- Alarme de umidade relativa alta - Alarme de umidade relativa baixa

- Umidade relativa

- Esconder pontos - Eixo X - Eixo Y

(%RH) Humidity (C) Temperature (F) Temperature

 $7700$ 

 $779F$ 

 $77.9F$ 

 $77.9 F$ 

 $77.9F$ 

 $77.9F$ 

 $77.9F$ 

 $77.91$ 

77.9 F

77.9 F

 $255C$ 

 $755C$ 

 $255C$ 

 $25.5C$ 

 $25.5C$ 

 $25.5C$ 

 $25.5C$ 

 $25.5C$ 

 $25.5C$ 

25.5 C

#### **DESCARREGANDO DADOS**

Para transferir os registros do datalogger para o computador, siga as instruções abaixo:

1) Conecte o datalogger na mesma porta USB utilizada para instalá-lo.

2) Abra o programa "HT Datalogger".

3) Clique no botão **U** para descarregar dados.

4) Na janela que se abrir, pressione o botão "Download" para começar a transferência.

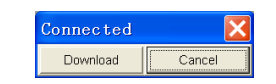

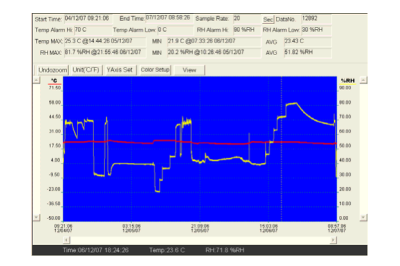

Se os registros foram transferidos com sucesso, um gráfico dos dados recebidos será exibido. O exemplo acima mostra detalhes dos registros (como o tempo total, o intervalo entre os registros, o número de registros, etc.),

#### **SALVANDO E ABRINDO DADOS DESCARREGAD**

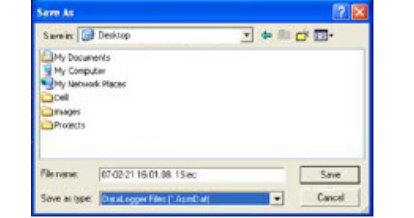

Os dados podem ser salvos com a extensão ".record", para ser aberto especificamente no programa "HT Datalogger", ou com a extensão ".xls", para ser aberto no Excel. Para abrir dados salvos, clique no botão <sup>. 2</sup> Quando

requisitado, selecione um arquivo ".record" ou ".xls".

#### 6. FUNÇÕES ADICIONAIS

#### **CAPA PROTETORA E CADEADO COM SENHA**

Para evitar o acesso indevido aos registros do datalogger, este instrumento acompanha uma capa de proteção com cadeado. Quando o instrumento encontra-se na capa de proteção devidamente cadeado, a porta USB fica inacessível. A combinação do cadeado do datalogger é configurada de fábrica como "0-0-0". Você pode permanecer com esta senha ou alterá-la. Para mudar a combinação, siga os seguintes passos:

#### **AMPLIANDO UMA ÁREA DO GRÁFICO**

1) Pressione o botão esquerdo do mouse e desenhe um retângulo sobre a área a ser ampliada.

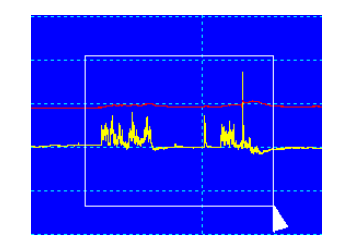

2) Solte o botão do mouse.

3) Utilize a barra de rolagem horizontal para navegar no gráfico através do tempo.

4) Utilize a barra de rolagem vertical esquerda para navegar pelos dados de temperatura.

5) Utilize a barra de rolagem direita para navegar pelos dados de umidade relativa.

### **REDUZIR**

Reduza o zoom até a visualização completa do gráfico pressionando o botão **Undozoom** (*Undozoom*).

### **SELEÇÃO °C/°F**

Para alternar a unidade de medida de temperatura entre °C e °F, utilize o botão (*Unit(°C/°F)*) .

### **CONFIGURAÇÕES DO GRÁFICO**

Utilize o botão (*YAxis Setup*) para configurar a visibilidade dos dados, de temperatura e umidade, dentro de uma faixa determinada. Na imagem abaixo, o gráfico está configurado para exibir os resultados de -40 a 70°C e 0 a 100%UR.

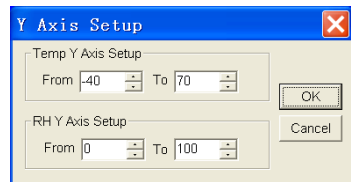

Utilize o botão Color Setup (Color Setup) para acessar a janela de configuração das cores utilizadas para cada item do gráfico.

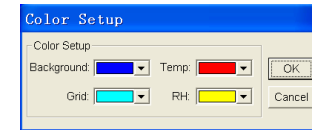

**ALARME**

Quando o valor medido exceder o limite máximo e mínimo definidos pelo usuário, o led "ALM" acenderá a cada 1 minuto. Caso a luz do led "ALM" seja vermelha, o limite de temperatura foi excedido. Caso a luz do led "ALM" seja amarela, o valor de umidade foi excedido.

## 7. SUBSTITUIÇÃO DA BATERIA

Quando a indicação do nível da bateria aparecer no visor como " $\left\lfloor \begin{array}{c} \overline{\phantom{a}} \\ \overline{\phantom{a}} \end{array} \right\rfloor$ ", substitua a bateria como segue:

1) Abra o compartimento da bateria que se localiza na parte traseira do instrumento, removendo seus dois parafusos e retirando a tampa.

2) Substitua a bateria, observando sua correta polaridade.

3) Feche o compartimento da bateria, recolocando sua tampa e reapertando seus dois parafusos com cuidado.

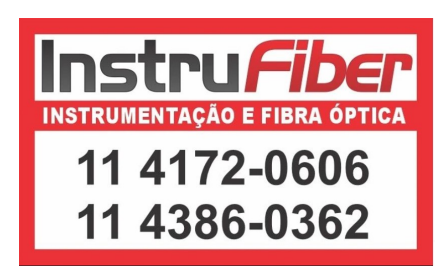

Clique no botão  $\blacksquare$  para salvar os dados descarregados.

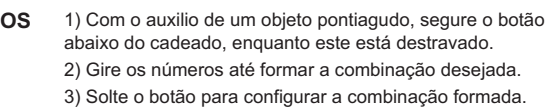

**MAX/MIN**

1) No instrumento, pressione o botão **MAX/MIN** uma vez. A indicação "**MAX**" aparecerá no lado esquerdo do visor, mostrando também os valores máximos de temperatura ou umidade registrado pelo instrumento.

2) Pressione novamente **MAX/MIN.** A indicação "**MIN**" aparecerá no visor, mostrando também os valores mínimos registrados pelo instrumento.

3) Para sair do modo MAX/MIN, pressione **MAX/MIN** mais uma vez. A indicação "**MIN**" desaparecerá no visor.

*NOTA: Caso nenhuma tecla seja pressionada durante 40 segundos, o datalogger voltará a exibir os valores atuais automaticamente.*

#### **MENSAGEM "-PC-"**

Ao descarregar os dados para o computador, será exibida no visor a mensagem "-PC-". Após descarregar os dados, o datalogger voltará a mostrar os valores ambientes, sem realizar registros. Para voltar a realizar registros, é necessário fazer uma nova programação.

#### **MENSAGEM "-LO-"**

Caso o instrumento apresente a mensagem "-LO-", é possível que os sensores de temperatura e umidade não estejam bem conectados. Neste caso, entre em contato com a AKROM.